Extrait du Consultant informatique - SETE - Création site internet, Dépannage. http://www.ledadu.com

## **Utilisation des fonctions d'automation de Photoshop, et des calques alpha.**

- Exemples<br>>stutoriaux - Tutoriaux - Tags CS Source anim transparent -

Date de mise en ligne : mardi 8 février 2005

**Copyright © Consultant informatique - SETE - Création site internet,**

**Dépannage.**

**Tous droits réservés**

 Ce tutorial permet d'insérer une image **animée transparente** dans les **tags ou graffitis** de **counterstrike Source**. Il montre les fonctions d'**automation** de **Photoshop** (script et sauvegarde automatique)

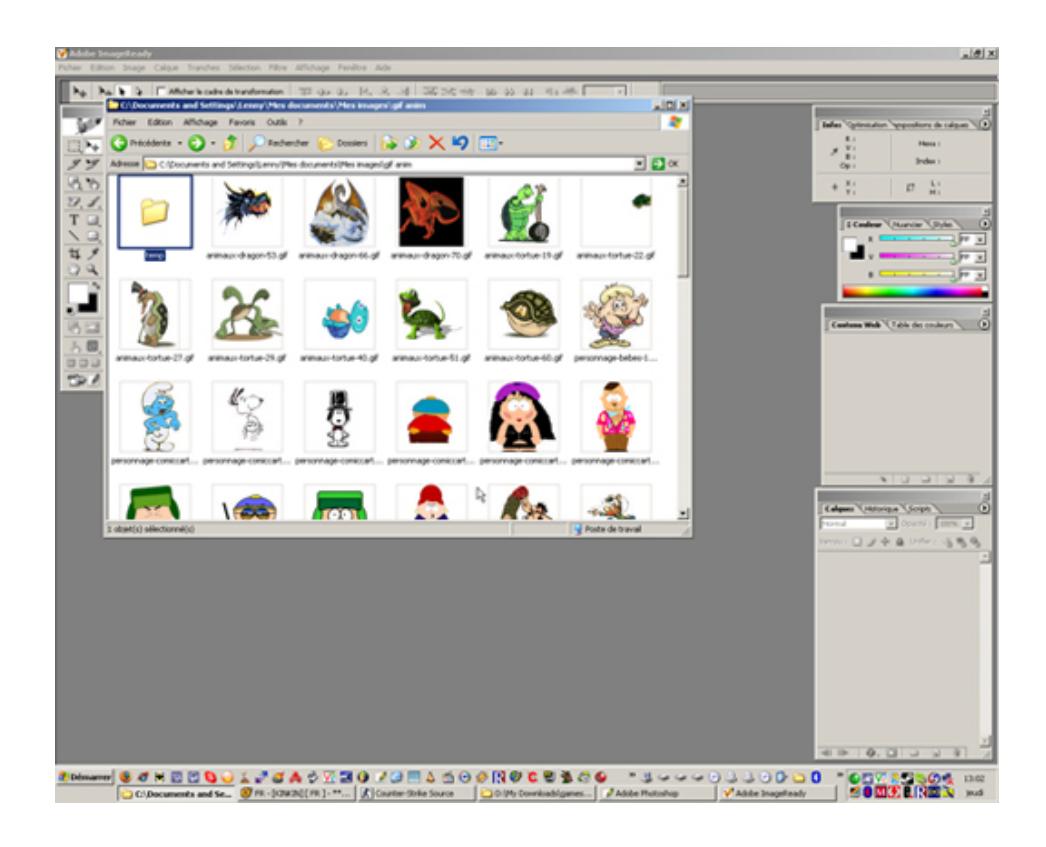

 $\overline{a}$